## **It is after June 20, 2023 and I want to implement my Lived Name in my UCPath record, what do I need to do?**

A **Lived** Name or *Name* is a self-chosen or personal and/or preferred professional name used instead of Legal Name. For UCR employees, UCPath will be the source of authority for name data. To designate a Lived Name as an existing employee, enter this information into the Personal Information screen under Legal Name/Name in the UCPath portal.

Name information will be placed in your campus identity profile and will be used as your display name as the local campus systems are updated for policy compliance. If you do not have a Lived Name or Name, no action is needed, your Legal Name will be your display name.

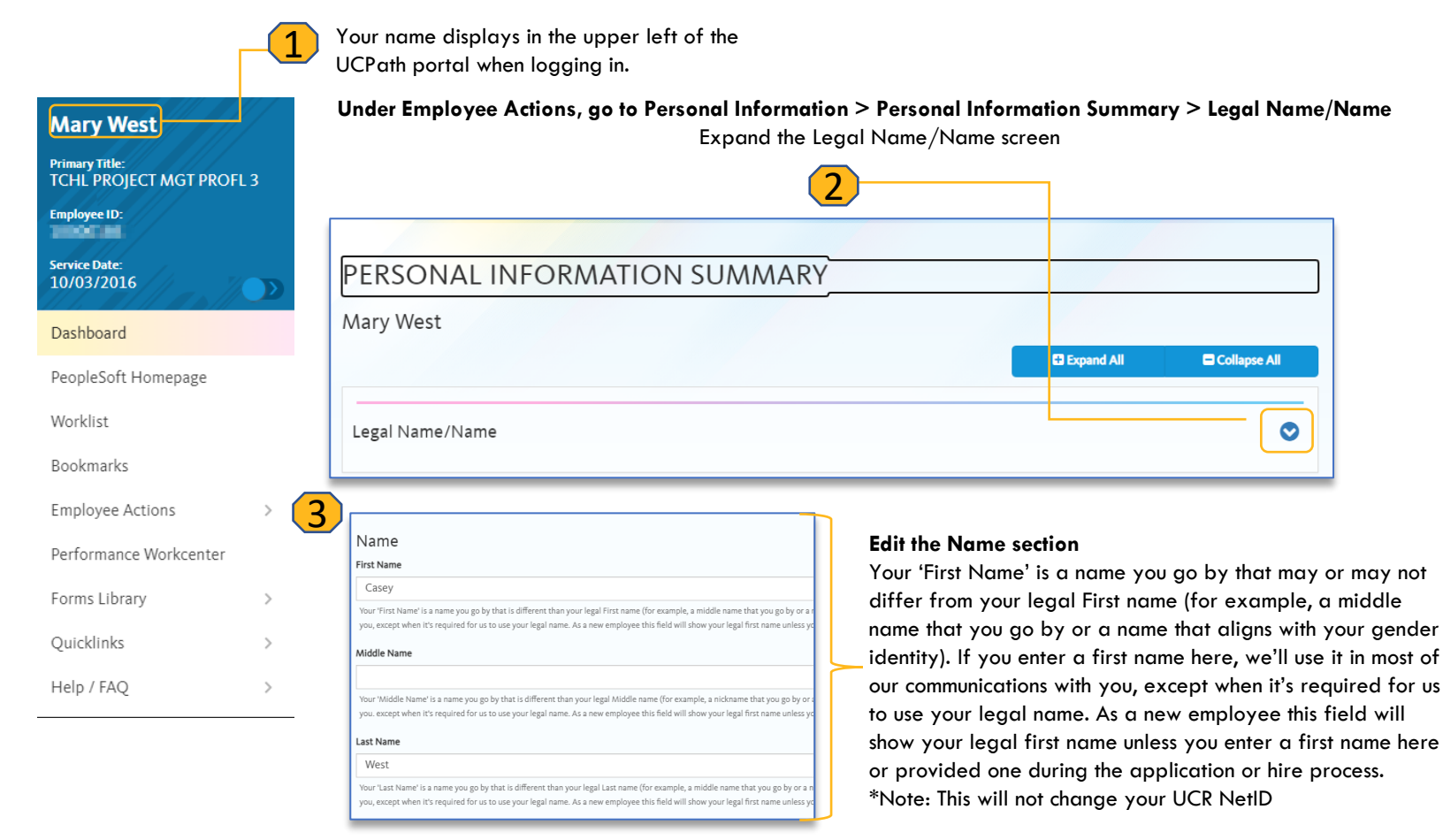

Once a self-chosen name is added, select **"OK."** The selfchosen name will appear in the First Name, Last Name fields, then click **"OK"** again. The next screen will show your Name and Legal Name, which has no dependency on what's been input on the previous screen. Proceed by clicking **"Submit."** 4

At this time, the name update is now reflected in the UCPath display in the upper left of the UCPath portal.

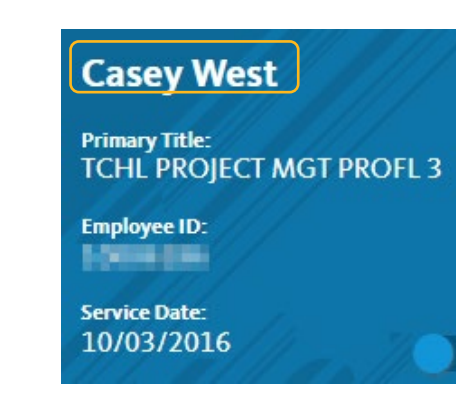